# VAJA 2: PLANIRANJE GNSS-IZMERE IN PRIPRAVA NA TERENSKO DELO NA POLŽEVEM

2023/2024

# **1 UVOD**

#### **1.1 Geometrijska razporeditev satelitov**

Kakovost določitve položaja z GNSS-izmero je odvisna tudi od števila opazovanih satelitov in njihove geometrijske razporeditve na nebu (slika [1\)](#page-0-0). Če položaj določamo absolutno, moramo hkrati (v nekem trenutku) opazovati vsaj štiri satelite. Enako velja za relativno določitev položaja – na krajiščih baznega vektorja moramo hkrati opazovati vsaj štiri identične satelite.

<span id="page-0-0"></span>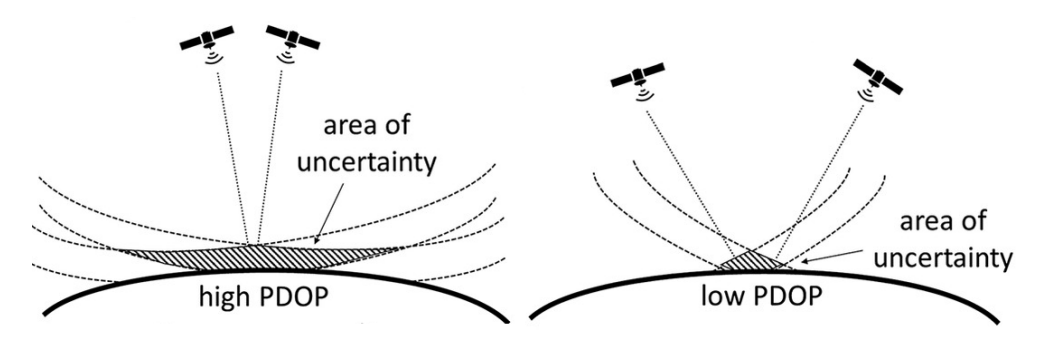

Slika 1: Shematski prikaz vpliva geometrijske razporeditve satelitov na kakovost določitve položaja

Kakovost geometrijske razporeditve satelitov v nekem trenutku nam opišejo faktorji DOP (angl. *dilution of precision*). Vrednosti faktorjev DOP so obratno sorazmerne volumnu največje možne štiristrane piramide, ki jo napenjajo GNSS-sprejemnik (vrh piramide) in štirje opazovani sateliti (slika  $2)^1$  $2)^1$  $2)^1$ :

$$
DOP \propto \frac{1}{V} \tag{1}
$$

<span id="page-0-1"></span>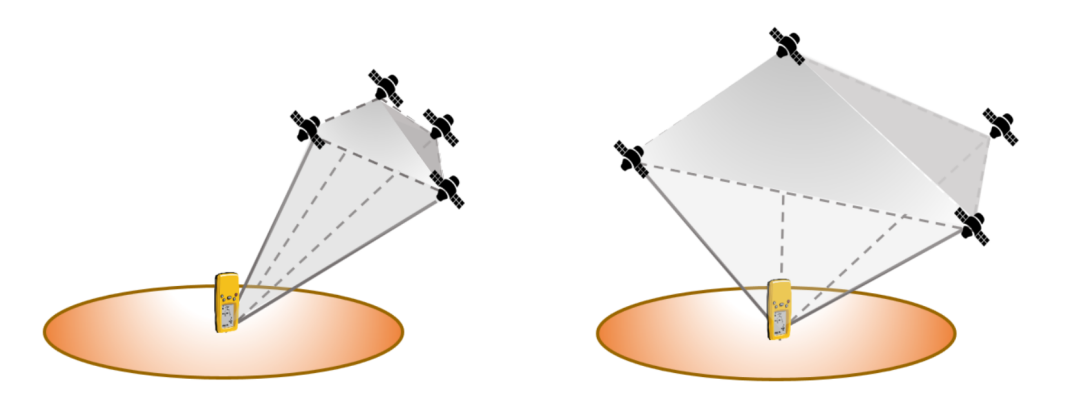

Slika 2: Konceptualni prikaz definicije faktorjev DOP

<span id="page-0-2"></span><sup>1</sup>Poenostavljena, ne povsem pravilna razlaga – stroga razlaga na predavanjih.

Boljša kot je geometrijska razporeditev satelitov, manjši so faktorji DOP. Definiramo več faktorjev DOP:

- *horizontal* DOP (HDOP) vpliv geometrije na kakovost določitve horizontalne komponente položaja,
- *vertical* DOP (VDOP) vpliv geometrije na kakovost določitve višinske komponente položaja,
- *position* DOP (PDOP) kombinacija faktorjev HDOP in PDOP (PDOP = √  $HDOP<sup>2</sup> + VDOP<sup>2</sup>)$ , vpliv geometrije na kakovost določitve 3D položaja,
- *time* DOP (TDOP) vpliv geometrije na kakovost prenosa časa,
- *geometric* DOP (GDOP) kombinacija faktorjev PDOP in TDOP (GDOP =  $\overline{PDOP^2 + TDOP^2}$ ), vpliv geometrije na kakovost določitve 3D položaja in prenos časa.

Pri planiranju GNSS-izmere nas običajno najbolj zanimata faktorja HDOP in PDOP. Geometrijska razporeditev satelitov je dobra, ko velja  $HDOP < 2$  in  $PDOP < 5$ .

# **1.2 Število serij pri statični GNSS-izmeri**

Pri izvajanju statične GNSS-izmere je število novih točk običajno večje od števila GNSS-sprejemnikov, ki jih imamo na voljo, zato izvajamo izmero v več serijah. Vsaka serija naj pri statični izmeri traja vsaj eno uro (bolje več, čas je odvisen od želene kakovosti določitve koordinat in tudi od razmer, tj. od odprtosti horizonta). Skupno število serij izračunamo po enačbi:

$$
s = \frac{n \cdot m}{r} \tag{2}
$$

kjer je:

- s ... skupno število serij statične GNSS-izmere,
- $n$  ... število točk v mreži,
- $m$  ... koeficient, ki nam pove v najmanj koliko serijah mora biti opazovana posamezna točka,
- $r$   $\ldots$  število sprejemnikov.

# **2 NALOGA**

#### **Naloga 1: Priprava na terensko izmero**

#### **1. korak: Pridobitev topografij točk, ki obstajajo v naravi**

Topografije (starih) geodetskih točk v koordinatnem sistemu D48/GK so na voljo na [portalu E-prostor](https://www.e-prostor.gov.si/)<sup>[2](#page-1-0)</sup>. Ker je za pridobitev topografij potreben *dostop z registracijo*, za kar potrebujemo avtorizacijo s certifikatom SIGEN-CA, imate topografije enajstih geodetskih točk na delovišču Polževo odložene v spletni učilnici. Kot vidite, so nekatere točke zelo stare, vendar je večina točk na tem območju še ohranjenih. To na žalost ne velja za celotno Slovenijo – veliko geodetskih točk (trigonometrične, poligonske ...) je namreč že uničenih, saj jih GURS ne vzdržuje več (državni koordinatni sistem je danes realiziran z omrežjem SIGNAL).

<span id="page-1-0"></span><sup>2</sup><https://www.e-prostor.gov.si/>

Vaša naloga je, da na državni ortofoto izrišete položaje 'naših' geodetskih točk. Pripravite tudi KML datoteko, ki jo lahko odprete na pametnem telefonu (npr. z aplikacijo [GPX Viewer](https://play.google.com/store/apps/details?id=com.vecturagames.android.app.gpxviewer&hl=sl&gl=US)<sup>[3](#page-2-0)</sup>). Oba izdelka vam bosta v pomoč pri iskanju točk na terenu.

Težava je, da imate na topografijah podane koordinate v starem koordinatnem sistemu D48/GK, medtem ko se danes kartografske podlage praviloma navezujejo na globalno koordinatno osnovo (WGS84, ETRS, ITRS ...), na kateri (ETRS89) temelji tudi aktualni državni koordinatni sistem D96/TM, v katerem je georeferenciran tudi državni ortofoto. **Če bi za izris točk na državni ortofoto ali pa npr. na Google Earth uporabili neposredno koordinate s topografij, bi bili položaji točk za okoli 600 m zračne razdalje napačni. Zato je potrebna transformacija koordinat.**

## **2. korak: Transformacija iz D48/GK v D96/TM**

Vaša naloga je, da transformirate koordinate točk delovišča Polževo, za katere imate na voljo topografije, iz starega državnega koordinatnega sistema D48/GK v aktualni državni koordinatni sistem D96/TM. To lahko storite s spletno aplikacijo [SiTraNet](http://sitranet.si/)<sup>[4](#page-2-1)</sup>. Za transformacijo uporabite trikotniški model transformacije, ki izmed vseh modelov transformacije zagotavlja najvišjo kakovost – za večino območja Slovenije je točnost transformacije boljša od 10 cm. Pri transformaciji pazite na pravilen vrstni red koordinat.

## **3. korak: Pretvorba ravninskih koordinat v geodetske (elipsoidne) koordinate**

Če boste želeli iz programa QGIS izvoziti datoteko KML za prikaz točk na telefonu, boste potrebovali tudi geodetske koordinate točk. Ravninske koordinate  $(e, n)$  lahko v geodetske  $(\varphi, \lambda)$  pretvorite v aplikaciji [SiTraNet](http://sitranet.si/)<sup>[5](#page-2-2)</sup> (možnost D96/TM --> D96/ $\varphi \lambda$ ). Prav tako bi geodetske koordinate potrebovali, če bi želeli točke izrisati npr. v programu Google Earth.

# **4. korak: Izris točk na kartografski podlagi**

Pripravite skico točk celotne geodetske mreže Polževo na kartografski podlagi. Z drugačnim simbolom prikažite tiste točke, na katerih bomo dejansko izvedli statično izmero – to so točke **643-Z0**, **644-Z0**, **801-Z0** in **90883-Z0**. Za izris skice lahko uporabite QGIS ali ArcMap. Državni ortofoto je dostopen preko GURS-ovega strežnika WMS<sup>[6](#page-2-3)</sup>. Topografije in skico geodetskih točk imejte s seboj na terenski izmeri, saj boste morali točke poiskati sami.

# **5. korak: Izvoz datoteke KML**

V QGIS-u ali ArcMap-u podatkovni sloj točk izvozite v format KML. Datoteko KML lahko, v kombinaciji s telefonom, uporabite na terenu za lažje iskanje geodetskih točk.

# **Naloga 2: Terminski plan GNSS-izmere**

Naredite terminski plan izmere (po serijah) celotne geodetske mreže Polževo (11 točk). Na voljo imate 7 GNSS-sprejemnikov, vsaka točka pa mora biti opazovana v vsaj treh serijah.

<span id="page-2-1"></span><span id="page-2-0"></span><sup>3</sup><https://play.google.com/store/apps/details?id=com.vecturagames.android.app.gpxviewer&hl=sl&gl=US> <sup>4</sup><http://sitranet.si/>

<span id="page-2-2"></span><sup>5</sup><http://sitranet.si/>

<span id="page-2-3"></span><sup>6</sup><https://storitve.eprostor.gov.si/ows-pub-wms/wms>

## **Naloga 3: Planiranje izmere GNSS**

Za izbrano geodetsko točko na delovišču Polževo za poljuben dan analizirajte vidnost satelitov in vrednosti faktorjev DOP. Obravnavajte dve situaciji: prvič za idealne pogoje, ko okrog delovišča ni ovir (v aplikaciji za planiranje izmere nastavite minimalni višinski kot 10°), in drugič za otežene pogoje, ko je delovišče obdano z ovirami (v aplikaciji za planiranje izmere nastavite minimalni višinski kot 30°). Za obe situaciji si poglejte, ali bi bilo možno GNSS-izmero izvesti kadarkoli, če

- a) uporabimo samo en sistem GNSS (samo GPS / samo GLONASS / samo Galileo),
- b) uporabimo združeno vse naštete sisteme skupaj.

Za izmero niso primerna obdobja, ko je  $HDOP < 2$  in  $PDOP < 5$ . Za analizo uporabite eno izmed aplikacij za planiranje GNSS-izmere:

- [Trimble GNSS Planning Online](https://www.gnssplanning.com)<sup>[7](#page-3-0)</sup>
- [Navmatix GNSS Mission Planning](http://gnssmissionplanning.com/)<sup>[8](#page-3-1)</sup>

# **3 REZULTATI**

- **Naloga 1**:
	- preglednica z ravninskimi koordinatami točk geodetske mreže Polževo v D48/GK,
	- preglednica z ravninskimi koordinatami točk geodetske mreže Polževo v D96/TM,
	- preglednica z geodetskimi koordinatami točk geodetske mreže Polževo v D96/ $\varphi \lambda$ ,
	- prikaz točk geodetske mreže Polževo na kartografski podlagi,
	- datoteka KML s točkami geodetske mreže Polževo.
- **Naloga 2**:
	- terminski plan GNSS-izmere za celotno geodetsko mrežo Polževo.
- **Naloga 3**:
	- grafični prikazi števila vidnih satelitov in faktorjev DOP za vsako analizirano situacijo.

Rezultate oddajte v spletno učilnico v obliki zip-datoteke, ki jo poimenujete GvG-V02-Priimek\_Ime.zip.

**Rok oddaje: 20. 3. 2024**

<span id="page-3-0"></span><sup>7</sup><https://www.gnssplanning.com>

<span id="page-3-1"></span><sup>8</sup><http://gnssmissionplanning.com/>